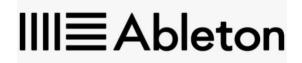

## WELCOME TO THE ABLETON COMMUNITY

We are pleased to deliver your new Ableton Live Suite license. Please read the following information carefully: «Student\_Name\_»

## REGISTER

Your new serial number is: «Serial\_Number»

1. Register the above Ableton Live serial number by clicking "Register a product": <a href="https://www.ableton.com/account/add\_license/">https://www.ableton.com/account/add\_license/</a>

\*\*If necessary, you will be asked to create a new account\*\*
2. Download the Ableton Live installer listed here: <a href="http://www.ableton.com/account/downloads">http://www.ableton.com/account/downloads</a>

3. Install Ableton Live and follow the on-screen instructions when you launch Live for the first time. Further help can be found here: <u>https://www.ableton.com/help/article/authorizing-ableton-live/</u>